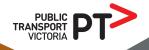

# SCHOOL BUS MANAGEMENT SYSTEM

# Quick reference guide for New Travellers

### Step 1

#### Register

If you don't have existing travellers, you can register a new account.

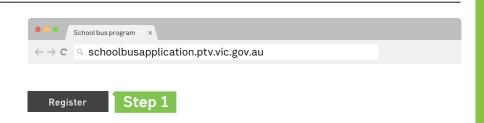

### Step 2

#### Add traveller

New users can get started by clicking on 'Add traveller'.

# Step 3

#### **New applications**

Create a new application for each traveller.

## Step 4

#### Manage offer

When you receive a notification of your travel assessment details, you can choose to

- accept the offer and if applicable, pay the fare (students cannot travel until this step is complete), or
- decline the offer.

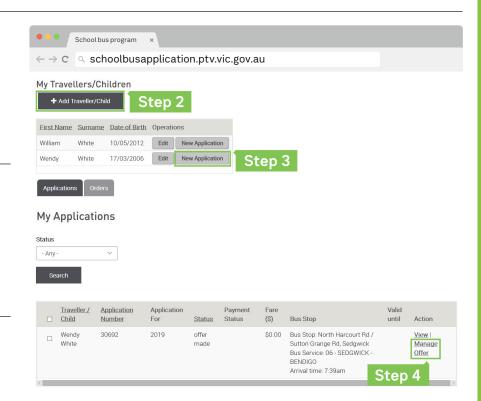

For more information or assistance call 1800 800 007.

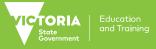

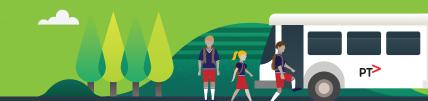